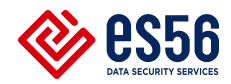

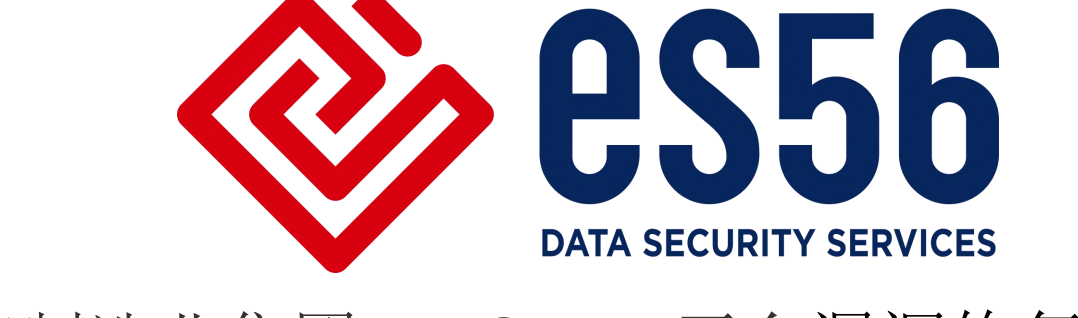

# 某制造业集团 NetScout 平台漏洞修复方案

北京一实天勤科技有限公司

2022.1

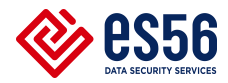

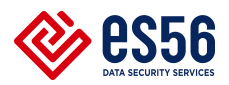

## 一、文档目的

针对 1 月份漏洞,特编写此文档,对 NetScout 底层进行补丁修复,以保障企业 安全。

- 二、修补时长及影响
	- 1.预计整体修补在 1 个小时内完成。
	- 2.修补完成后需对设备进行重启,重启期间,发送过来的流量无法记录。
	- 3. 设备旁路部署, 重启期间对网络无任何影响, 远程操作即可。
- 三、详细步骤:

#### 3.1 针对 plugin 名为 118466 118885 123518 143221 的漏洞。

1. 请下载补丁包链接如下:

链接: https://pan.baidu.com/s/1Y22w5D5bCCMMxib7aAzoyg 提取码: r9nh

- 2. 访问 https:// 10.120.141.230/ui/#/login
- 3. 关闭运行虚机,点击数据存储浏览器,上传补丁包。

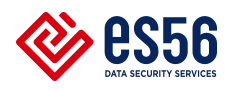

#### 北京一实天勤科技有限公司

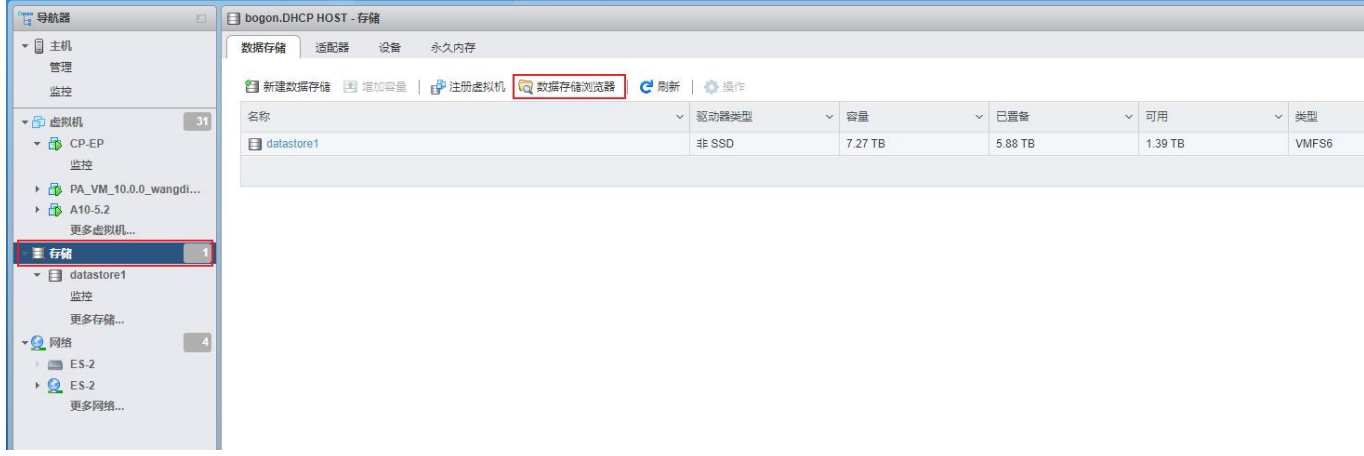

4. 主机界面打开 SSH 访问权限,并进入维护模式。

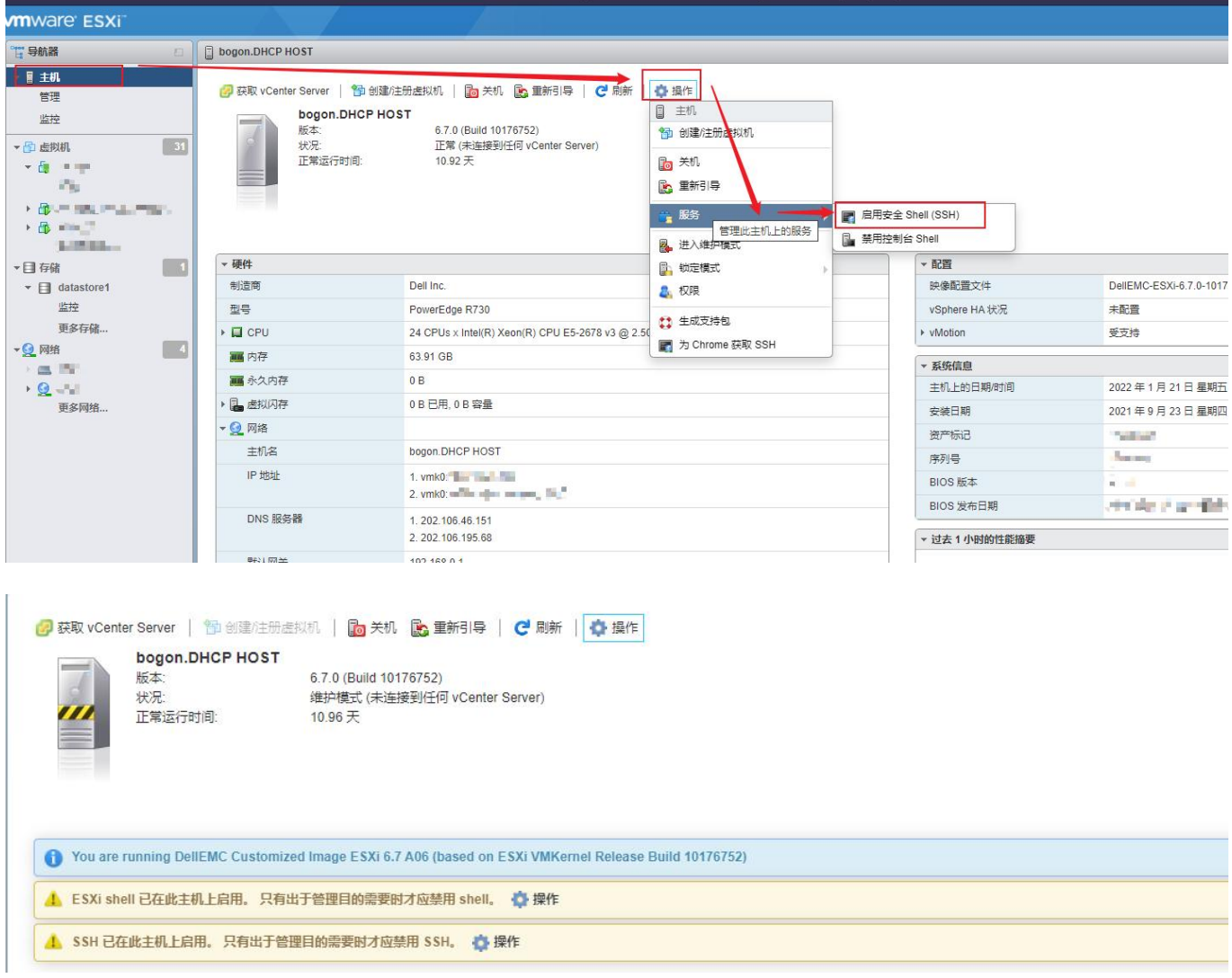

#### 北京一实天勤科技有限公司

b.

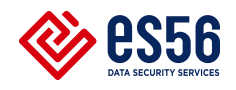

关闭

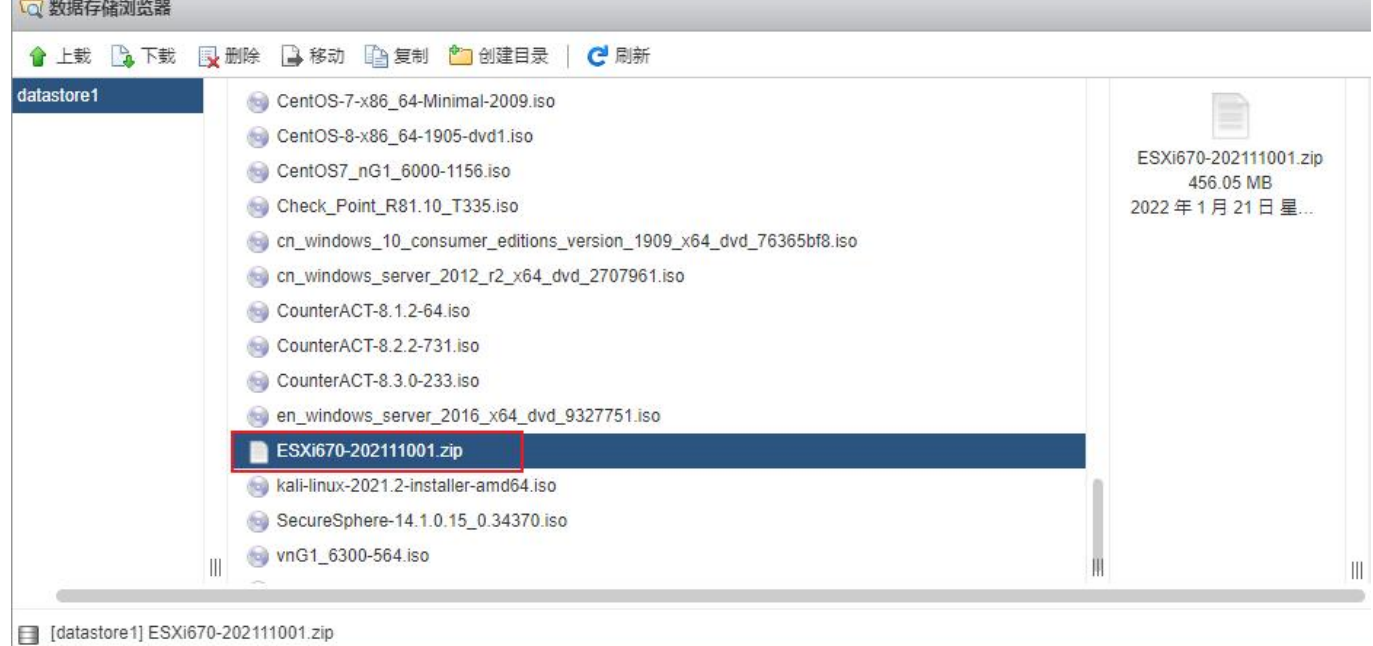

### 5. SSH 输入账号密码登录

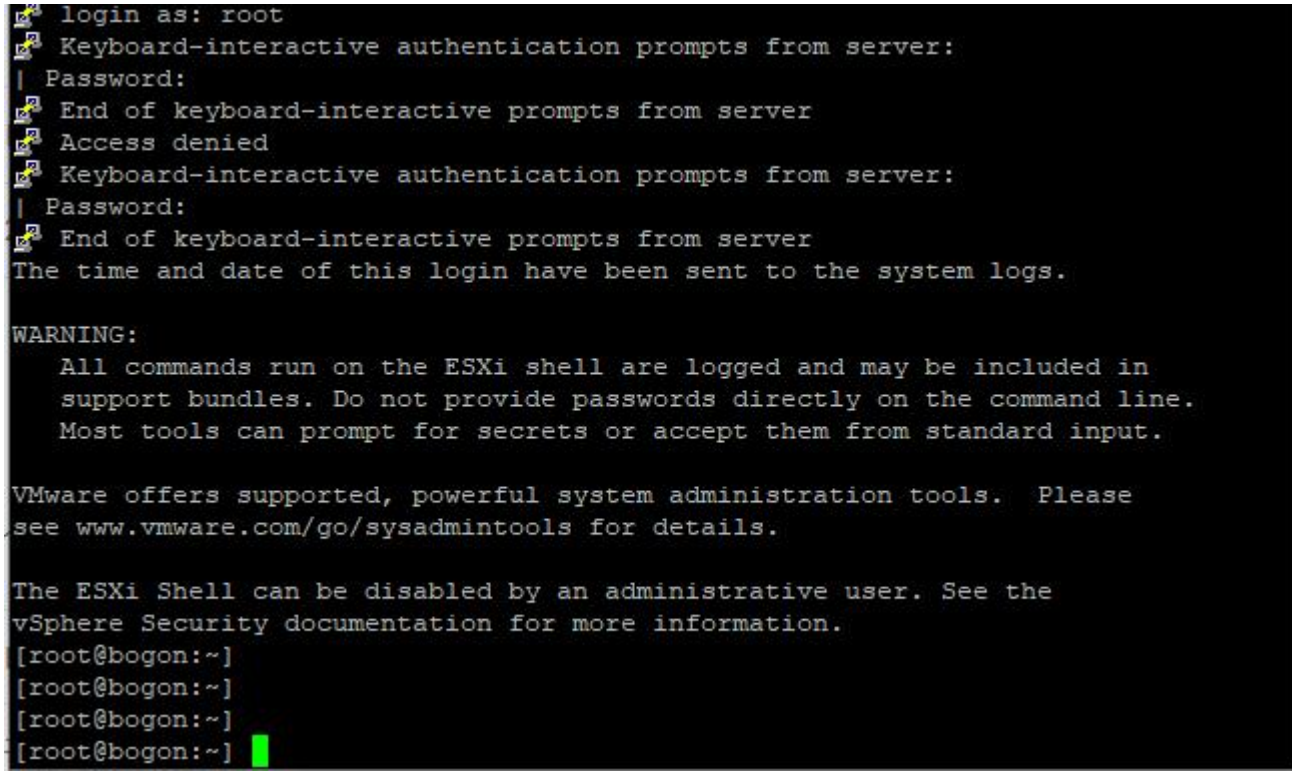

6. 根据文件上传路径切换到补丁文件上传路径下

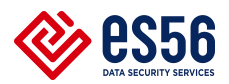

[root@bogon:/vmfs/volumes/607579cd-84f69b52-5cbd-246e96622d70] pwd vmfs/volumes/datastorel

7.安装补丁文件

esxcli software vib install

-d=/vmfs/volumes/6033a89a-9b302dcc-6ed2-0050569ee88e/ESXi670-202111001.

zip

注:该路径以实际路径为准。

software wib insatl %169b52-5cbd-246e96622d70/patch] esxcli software vib install -d "/vmfs/volumes/datastorel/patch/ESXi670-202111001.zip  $= X.0.7.5$ , but be satisfied within the ImageProfile ied within the ImageProfile.<br>tisfied within the ImageProfile

8.升级结束后重启,查看补丁是否升级完成。

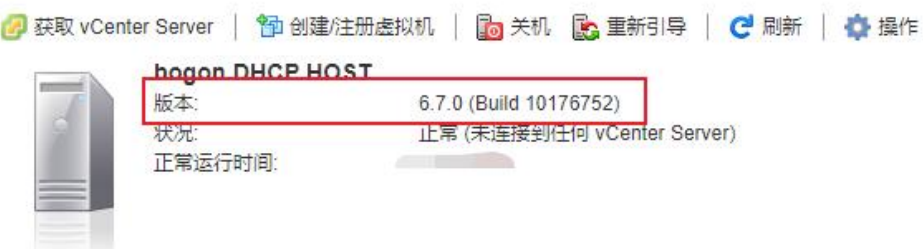

#### 3.2 针对 plugin 名为 41028 的漏洞。

- 1.可修改管理平台与设备探针之间的 SNMP 团体字,默认为 public。
- 2. ssh 进入设备探针底层系统,IP 为:10.120.141.245-247:

输入: isbin

./localconsole

选择 5/6 选项后更改团体字例如: neusoft, 更改后如下图, 团体字为 neusoft。

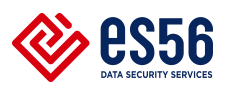

\*\* Infinistream Model vSTREAM - CDM 6.3.2 (Build 489) \*\* Interface number : 3 Probe IP V4 address 192.168.0.120 [4] Change Config Server Address 192.168.0.128 [5] Change Read Community neusoft [6] Change Write Community neusoft Select Interface  $[7]$ 10 GIGABIT-ETHERNET [8] Software Options [9] Agent Options [11] Enter Command-line mode [12] Reset Agent [13] Security Options [14] Console Logout [15] Protocol Options

- 3.重启进程:
- ./stopall
- ./start

4. 在管理平台设备管理处修改团体字即可,如下图:

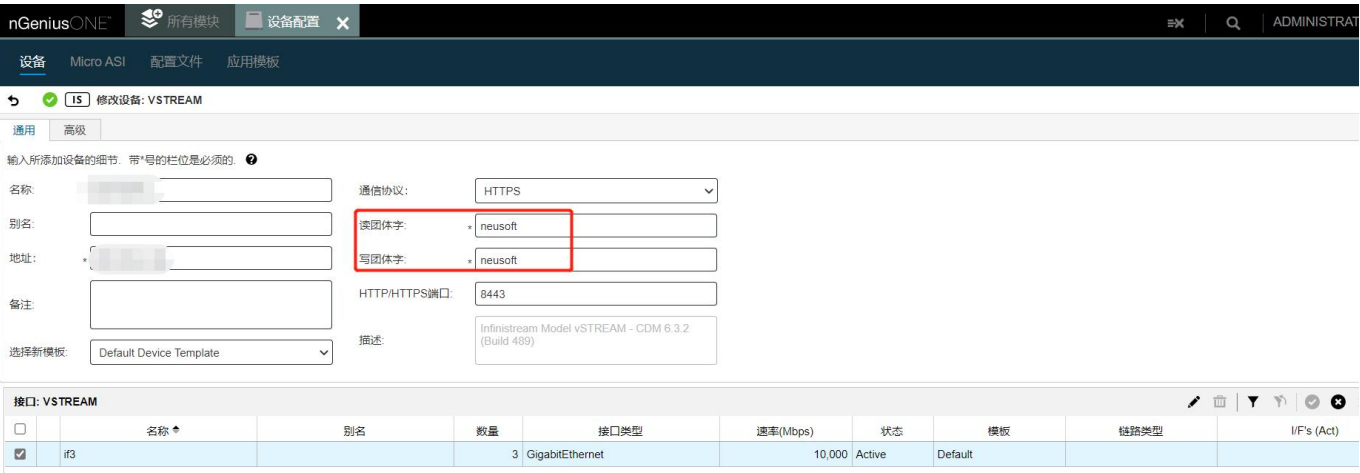